# **MENENTUKAN GRAFIK LINGKARAN DARI DATA MAHASISWA MENGGUNAKAN APLIKASI SPSS**

*Adinda<sup>1</sup> , Arini<sup>2</sup> , Nanda<sup>3</sup> , Rohani Pasaribu<sup>4</sup> , Putri<sup>5</sup> Program Studi Manajemen Informatika1,2,3 Program Studi Teknologi Informatika<sup>4</sup> Fakultas Sains dan Teknologi Universitas Labuhanbatu*

[Adindapratiwi42183@gmail.com](mailto:Adindapratiwi42183@gmail.com1)<sup>1</sup>, [arinimawaddah01@gmail.com](mailto:arinimawaddah01@gmail.com2)<sup>2</sup>,  $\frac{\text{munazhifalfath@gmail.com^3}}{\text{maxhi@gmail.com^3}}$  [pasariburohani@gmail.com](mailto:pasariburohani@gmail.com4)<sup>4</sup>, ptaliacantika@gmail.com<sup>5</sup>

Data adalah sekumpulan keterangan ataupun fakta yang dibuat dengan kata-kata, kalimat, simbol, angka, dan lainnya. Data disini didapatkan melalui sebuah proses pencarian dan juga pengamatan yang tepat berdasarkan sumber-sumber tertentu. Adapun pengertian lain dari data yaitu sebagai suatu kumpulan keterangan atau deskripsi dasar yang berasal dari obyek ataupun kejadian. Dalam menganalisis sebuah data, kita dipermudah dengan adanya aplikasi spss. SPSS adalah sebuah program aplikasi yang memiliki kemampuan untuk analisis statistik cukup tinggi serta sistem manajemen data pada lingkungan grafis dengan menggunakan menu-menu deskriptif dan kotak-kotak dialog yang sederhana sehingga mudah dipahami untuk cara pengoperasiannya. Beberapa aktivitas dapat dilakukan dengan mudah yaitu dengan menggunakan pointing dan clicking mouse SPSS banyak digunakan dalam berbagai riset pemasaran, pengendalian dan perbaikan mutu (quality improvement), serta riset-riset sains.

© Journal Computer Science and Information Technology(JCoInT)

## **I. PENDAHULUAN**

Statistika merupakan ilmu yang mempelajari tentang tata cara mengelola sebuah data. Data tersebut yang nantinya akan dianalisis untuk melihat isi dari data tersebut.[1] Data yang ada pada statistika merupakan data yang bersifat numerik. Data tersebut dapat berasal dari hasil cacahan maupun hasil pengukuran yang dilakukan dengan menggunakan data kategorik yang diklasifikasikan menurut sebuah kriteria tertentu. Statistika juga merupakan sebuah ilmu yang berhubungan dengan data. Jadi statistika merupakan data itu sendiri, informasinya ataupun hasil dari penerapan algoritma statistika pada data tersebut. Ilmu

# **A B S T R A C T S A R T I C L E I N F O**

*Article History: Menentukan grafil lingkaran dari data mahasiswa menggunakan aplikasi spss* 

#### \_\_\_\_\_\_\_\_\_\_\_\_\_\_\_\_\_\_\_ *Keywords:*

- *1. Nilai*
- *2. Spss*

*<sup>3.</sup> Grafik*

*<sup>4.</sup> Statistic*

pISSN: XXXX-XXXX, eISSN: XXXX-XXXX

Journal Homepage [: http://jurnal.ulb.ac.id/index.php/JCoInT/index](http://jurnal.ulb.ac.id/index.php/JCoInT/index)

statistika juga sering diterapkan dalam berbagai ilmu, baik itu ilmu alam (misalnya seperti biologi dan astronomi) maupun ilmu-ilmu social (misalnya seperti losiologi dan psikologi).

Dalam hal ini statistika yang menjadi salah satu ilmu yang sangat berguna dan sudah banyak diterapkan oleh orang adalah penggunaan aplikasi *SPSS* sebagai media untuk mengelola data statistika. Data tersebut akan dianalisis menggunakan aplikasi *spss.* Pada aplikasi tersebut dapat ditampilkan seperti jumlah data, banyak data, diagram dan masih banyak lainnya. *SPSS* merupakan sebuah aplikasi yang digunakan untuk mengolah dan menghitung sebuah data. Dalam hal ini biasanya *spss* digunakan untuk mengolah dan menghitung data statistika, seperti mencari range, standart deviasi, mean, median dan masih banyak lagi yang lainnya yang dapat di lakukan pada aplikasi *spss.*[2]

## **3. METODE PENELITIAN**

Dalam hal ini metode Penelitian yang kami gunakan adalah metode pendekatan kuantitatif.[3] Dimana dengan pendekatan kuantitatif kita mudah untuk mendapatkan datadata ataupun ilmu pengetahuan untuk memecahkan sebuah masalah. Masalah tersebut juga dapat diselesaikan secara sistematis dan terolah dengan benar. Data yang yang dihasilkan dapat berupa huruf ataupun angka. Data yang kami dapatkan berupa angka-angka ataupun huruf-huruf berasal dari buku-buku dan internet. Data tersebut nantinya akan kami olah di aplikasi spss untuk mendapatkan sebuah outpun berupa grafil lingkaran.

## **4. LANDASAN TEORI**

Statistik merupakan ilmu untuk mengolah data dan menarik kesimpulan-kesimpulan yang teliti dan keputusan-keputusan yang logik dari pengolahan data (Hadi, 2005).[4] Statistik dapat dijadikalan salah satu alternatif untuk mengelola data secara manual. Tetapi sekarang sudah ada aplikasi yang dapat menjadi sarana dalam mengelola data statistic dengan cepat.

Aplikasi spss merupakan sebuah aplikasi yang dapat digunakan untuk mengelola data statistic. Data tersebut yang nantinya akan dimasukkan kedalam aplikasi dan di analisis untuk mendapatkan hasil yang kita inginkan.[5]

## **5. HASIL DAN PEMBAHASAN**

SPSS merupakan sebuah aplikasi untuk menganalisis, mengola, dan mengelompokkan data. Dalam hal ini kita akan mengola data untuk mencari grafil lingkaran dari sebuah data. Data tersebut terdiri dari 40 data mahasiswa, yang nantinya akan dilihat grafil lingkarannya.[6]

80, 70, 67, 62, 69, 60, 67, 60, 63, 68, 72, 90, 70, 75, 59, 77, 62, 69, 60, 72

65, 56, 54, 65, 59, 55, 71, 85, 70, 70, 58, 62, 57, 54, 55, 73, 60, 60, 64, 72

Dalam hal ini yang akan kita kerjakan adalah mencari rentangan (Range), banyak kelas panjang kelas, daftar distributor frekuensi dan terakhir grafil lingkaran.

## **5.1. Rentangan (Range)**

pISSN: XXXX-XXXX, eISSN: XXXX-XXXX

Journal Homepage [: http://jurnal.ulb.ac.id/index.php/JCoInT/index](http://jurnal.ulb.ac.id/index.php/JCoInT/index)

Untuk mencari rentangan kita harus menggunakan rumus dan perhitungan secara manual. Sebelum kita menghitung di dalam rumus, terlebih dahulu kita urutkan data nya agak didapatkan nilai terkecil dan terbesar nya.

R = Nilai Max - Nilai Min  $R = 90 - 54$  $R = 36$ Keterangan R = Rentangan (Range) Nilai Max = Nilai terbesar Nilai Min = Nilai Terkecil

## **5.2. Banyak Kelas**

Untuk mencari banyak kelas, kita juga harus mencarinya secara manual. Berikut perhitungannya.

Banyak Kelas =  $1 + 3,3$  Log N  $= 1 + 3,3 \text{ Log } 40$  $=$  1 + 3,3 (1,60)  $=$  1 +  $(5,28)$  $= 6,28$ = 6

Keterangan

N = Jumlah data

## **5.3. Panjang Kelas**

Untuk mencari Panjang kelas, kita juga harus mencarinya secara manual. Berikut perhitungannya.

Panjang Kelas = Range / Banyak Kelas  $= 36$  / 6  $=$  6

## **5.4. Daftar Distribusi Fresuensi**

Pada bagain ini, sebelumnya kita sudah mendapatkan banyak kelas dari data yang sudah kita masukkan tadi. Maka untuk banyak kelasnya sebanyak 6 kelas. Untuk Panjang jelasnya kita juga sudah mendapatkan hasilnya yaitu sebanyak 6. Maka kita akan membuatkan table frekuensinya.[7]

#### **38 |** *Journal Computer Science and Information Technology(JCoInT) Program Studi Teknologi Informasi, Fakultas Sains & Teknologi, Universitas Labuhanbatu*

Volume: x Issue x, xx,xxxx, Page: x-x-xx pISSN: XXXX-XXXX, eISSN: XXXX-XXXX

Journal Homepage [: http://jurnal.ulb.ac.id/index.php/JCoInT/index](http://jurnal.ulb.ac.id/index.php/JCoInT/index)

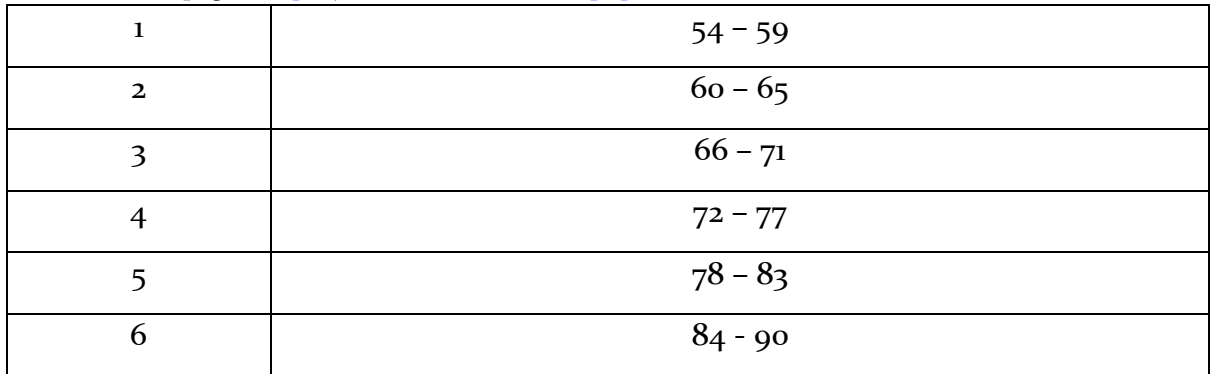

Maka dapatlah hasil untuk daftar distribusi frekuensinya. Selanjutnya kita akan mencari grafil lingkarannya. Untuk mencari grafil lingkaran, kita gunakan aplikasi spss.

# **5.5. Grafil Lingkaran**

Untuk mencari grafil lingkaran pada aplikasi spss, pertama-tama kita buka aplikasi spssnya. Kemudian kita masuk kebagian variable view, kita tambahkan 2 variabel untuk nantinya kita gunakan untuk mencari grafik lingkarannya. Pada variavel kedua untuk label kita beri nama mahasiswa

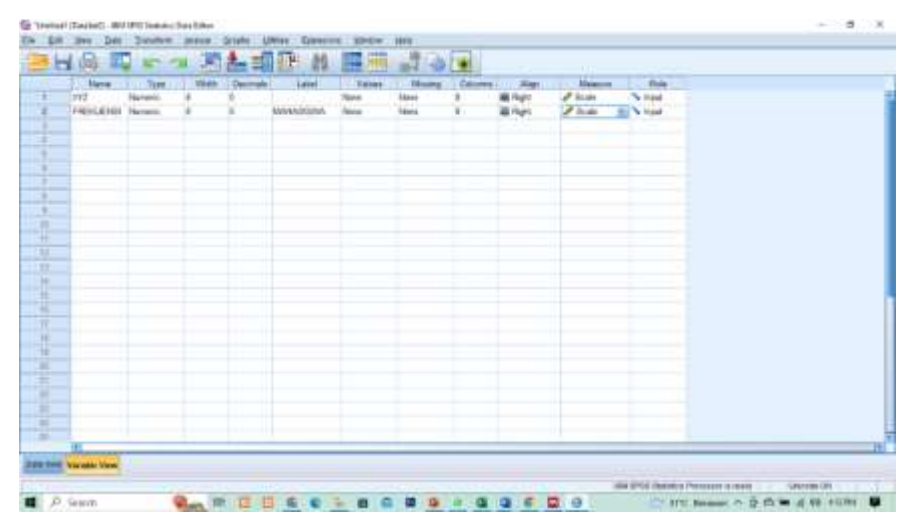

Kemudian masukkan daftar distribusi frekuensi tadi kedalam value pada variable kedua,

pISSN: XXXX-XXXX, eISSN: XXXX-XXXX

Journal Homepage [: http://jurnal.ulb.ac.id/index.php/JCoInT/index](http://jurnal.ulb.ac.id/index.php/JCoInT/index)

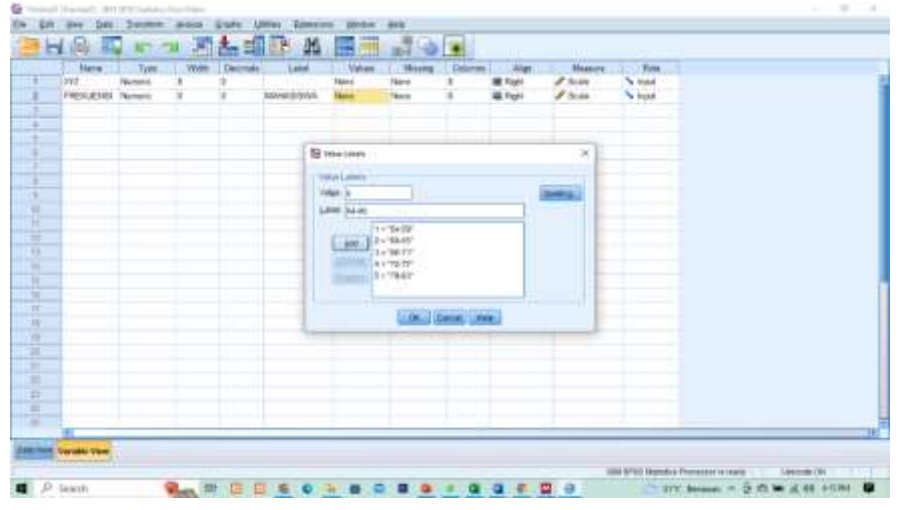

Kemudian masuk ke bagian data view, lalu pada bagain kolom XYZ masukkan data yang sudah di urutkan dan pada bagian frekuensi kita beri nilai sesuai dengan kelasnya, seperti yang sudah kita bahas pada daftar distribusi frekuensi.

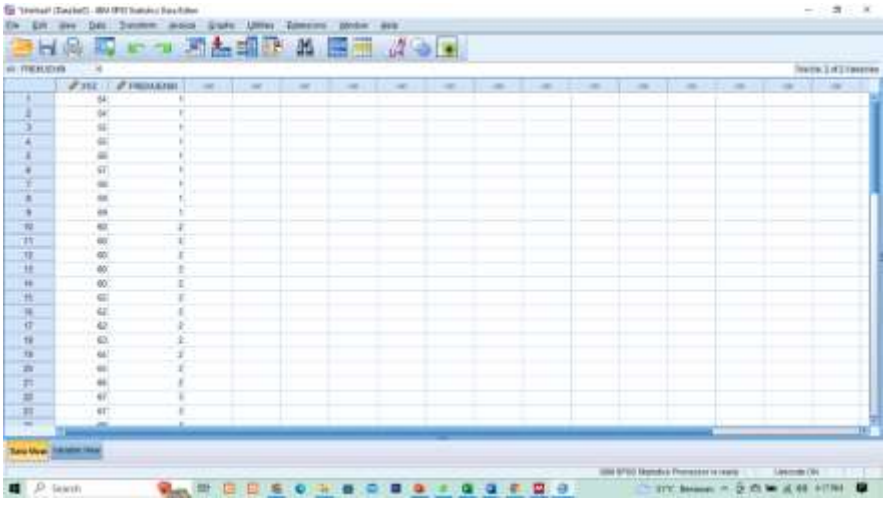

Kemudian klik pada bagain graphs, lalu pilih legacy dialogs, kemudian pilih pie.

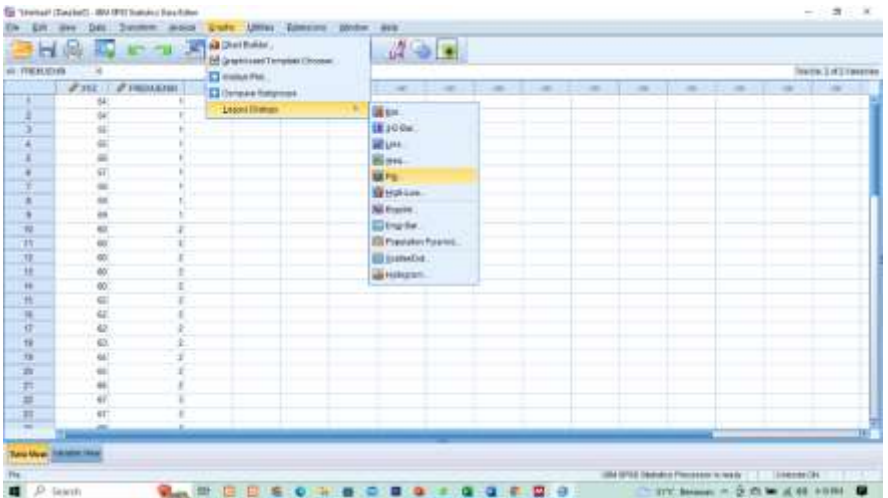

**40 |** *Journal Computer Science and Information Technology(JCoInT) Program Studi Teknologi Informasi, Fakultas Sains & Teknologi, Universitas Labuhanbatu* Volume: x Issue x, xx,xxxx, Page: x-x-xx pISSN: XXXX-XXXX, eISSN: XXXX-XXXX Journal Homepage [: http://jurnal.ulb.ac.id/index.php/JCoInT/index](http://jurnal.ulb.ac.id/index.php/JCoInT/index)

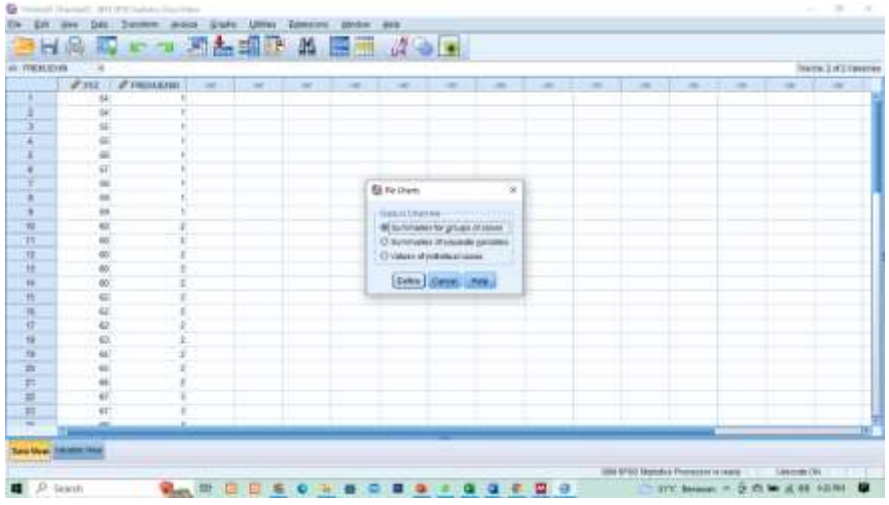

Kemudian pilih summaries for groups of cases lalu klik define.

Maka grafil lingkarannya seperti ini. Ini adalah grafil lingkaran dari data yang kita jadikan sebagai sampel untuk mengelola data pada aplikasi spss.

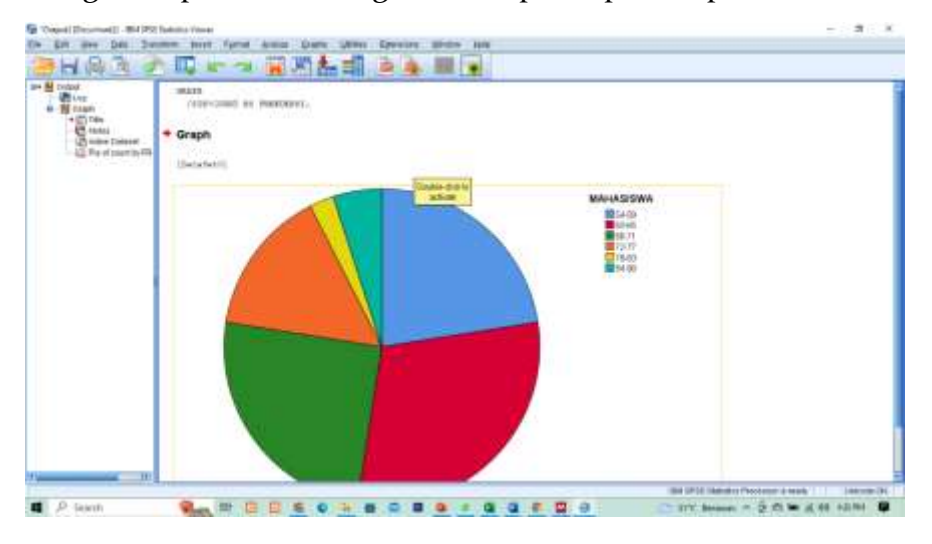

## 6. **KESIMPULAN**

Statistik merupakan ilmu yang mempelajari tentang pengelolaan, pengelompokan, Analisa tentang sebuah data baik itu berupa huruf ataupun angka. Statistik sangat perlu untuk kita pelajari dan kita fahami, karna tujuan dari statistik adalah untuk melihat hasil dari sebuah data, baik itu hasil analisis maupun hasil perhitungan.

Pada ilmu statistik, ada sarana yang dapat kita gunakan untuk mengelola data statistik. Sarana tersebut berupa aplikasi yaitu aplikasi SPSS. Aplikasi spss dapat digunakan untuk mengola sebuah data baik itu berupa huruf dan angka. Seperti yang sudah kita bahas diatas untuk mencari sebuah grafil lingakaran.

pISSN: XXXX-XXXX, eISSN: XXXX-XXXX

Journal Homepage [: http://jurnal.ulb.ac.id/index.php/JCoInT/index](http://jurnal.ulb.ac.id/index.php/JCoInT/index)

Mungkin untuk lenih memahami statistik, kita perlu memahami studi kasusnya. Jadi untuk dapat mengola data pada aplikasi spss, tidak semata-mata semua nya kita kerjakan di aplkasi spss. Tetapi ada sebagain pembahasan yang kita harus kerjakan scara manual.

Dalam penggunaan aplikasi spss, kita harus tau menempatkan bagian sesuai dengan fungsinya. Maka kita akan dapatkan hasil yang bagus.

## **7. REFERENCES**

- [1] L. M. Nasution, "Dasar Statistika," *J. Al-Fikru Thn. XIII, No. 2, Juli – Desember 2019 • ISSN 1978-1326 yang*, vol. 13, no. 16, pp. 141–145, 2019.
- [2] J. W. Sitopu, I. R. Purba, and T. Sipayung, "Pelatihan Pengolahan Data Statistik Dengan Menggunakan Aplikasi SPSS," *Dedik. Sains dan Teknol.*, vol. 1, no. 2, pp. 82–87, 2021, doi: 10.47709/dst.v1i2.1068.
- [3] D. K. Dewi, S. S. Khodijah, and L. S. Zanthy, "Analisis Kesulitan Matematik Siswa SMP pada Materi Statistika," *J. Cendekia J. Pendidik. Mat.*, vol. 4, no. 1, pp. 1–7, 2020, doi: 10.31004/cendekia.v4i1.148.
- [4] F. Fauziah and R. S. Karhab, "Pelatihan Pengolahan Data Menggunakan Aplikasi SPSS Pada Mahasiswa," *J. Pesut Pengabdi. Untuk Kesejaht. Umat*, vol. 1, no. 2, pp. 129–136, 2019.
- [5] D. J. Panjaitan, U. Muslim, and N. Al, "Pelatihan Pengolahan Data Statistik Dengan," no. 20, 2003.
- [6] M. Hasyim and T. Listiawan, "Penerapan Aplikasi IBM SPSS Untuk Analisis Data Bagi Pengajar Pondok Hidayatul Mubtadi'in Ngunut Tulungagung Demi Meningkatkan Kualitas Pembelajaran dan Kreativitas Karya Ilmiah Guru," *J-ADIMAS (Jurnal Pengabdi. Kpd. Masyarakat)*, vol. 2, no. 1, pp. 28–35, 2014.
- [7] A. Wahab, A. Syahid, and J. Junaedi, "Penyajian Data Dalam Tabel Distribusi Frekuensi Dan Aplikasinya Pada Ilmu Pendidikan," *Educ. Learn. J.*, vol. 2, no. 1, p. 40, 2021, doi: 10.33096/eljour.v2i1.91.